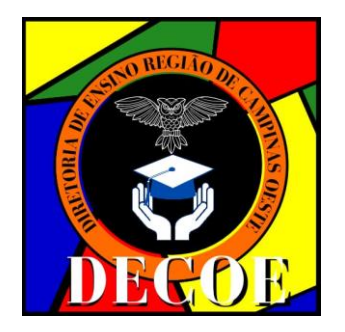

**GOVERNO DO ESTADO DE SÃO PAULO SECRETARIA DE ESTADO DA EDUCAÇÃO DIRETORIA DE ENSINO REGIÃO DE CAMPINAS OESTE**

# **Boletim Informativo DECOE nº 024, de 26 de março de 2024**

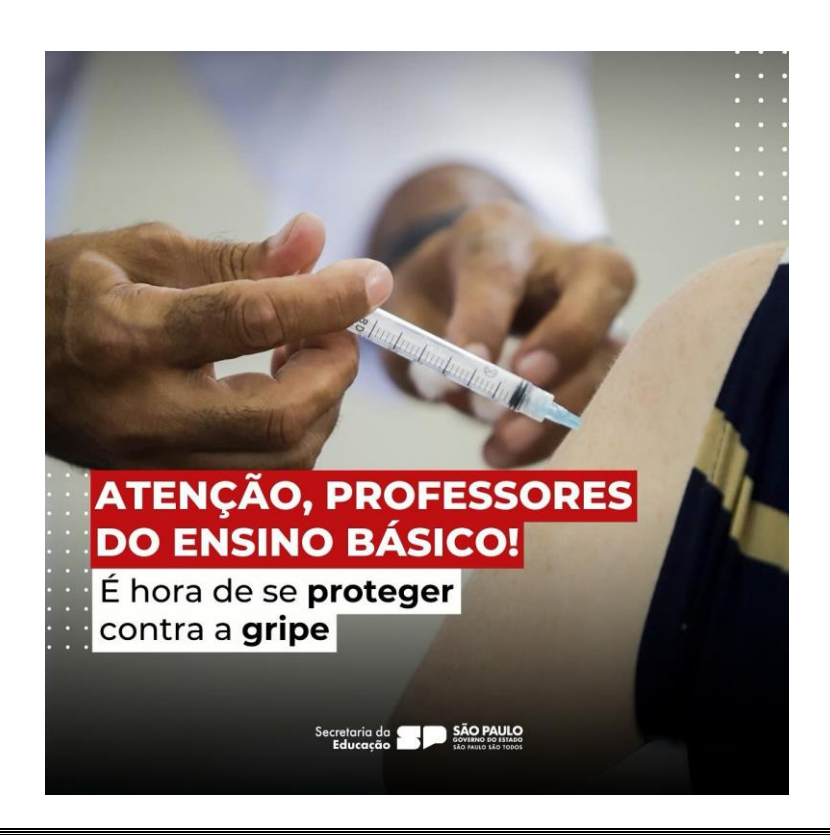

## **SUMÁRIO**

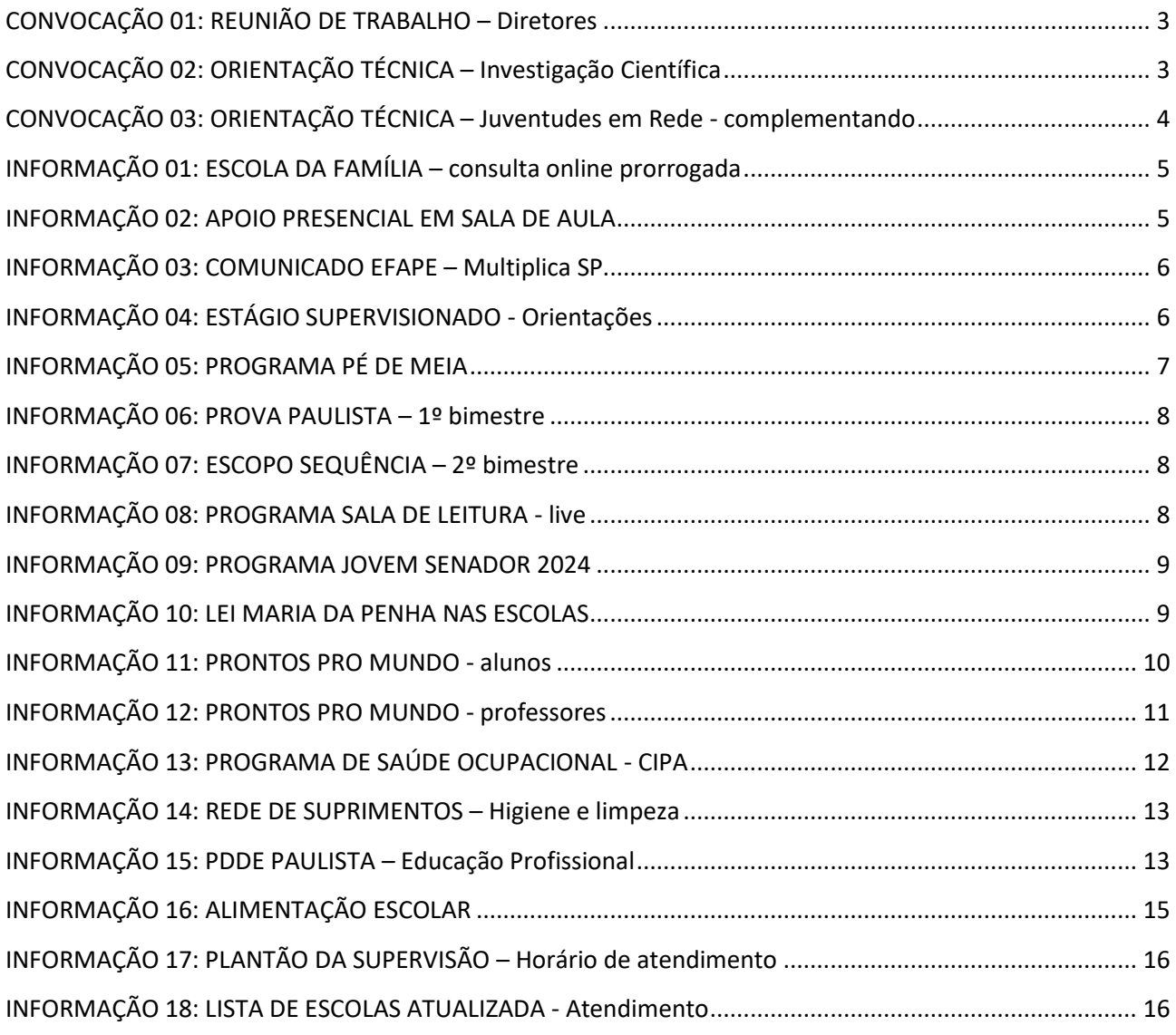

## *GABINETE DA DIRIGENTE REGIONAL*

## <span id="page-2-0"></span>**CONVOCAÇÃO 01: REUNIÃO DE TRABALHO – Diretores**

A Dirigente Regional de Ensino, no uso das suas atribuições legais e nos termos do artigo 12, da Resolução SE 62, de 11/12/2017, CONVOCA os profissionais abaixo relacionados, para participarem da Orientação Técnica "**Assuntos Gerais"**, conforme segue:

**PÚBLICO-ALVO CONVOCADO**: Diretor de Escola / Diretor Escolar.

**DATA:** 02 abril de 2024

**HORÁRIO:** das 08h00 às 09h30

**LOCAL:** Microsoft Teams – link de acesso:<https://abre.ai/jjrs>

*Patrícia Adolf Lutz Dirigente Regional de Ensino*

## <span id="page-2-1"></span>**CONVOCAÇÃO 02: ORIENTAÇÃO TÉCNICA – Investigação Científica**

A Dirigente Regional de Ensino, no uso das suas atribuições legais e nos termos do artigo 12, da Resolução SE 62, de 11/12/2017, CONVOCA os profissionais abaixo relacionados, para participarem da Orientação Técnica "**Investigação Científica - Projeto de Vida"**, conforme segue:

**PÚBLICO-ALVO CONVOCADO**: 01 professor com aula atribuída de **Projeto de Vida (1ª ou 2ª série do EM)**.

**DATA:** 02 abril de 2024

**HORÁRIO:** das 08h30 às 17h30

**LOCAL:** Diretoria de Ensino Campinas Oeste – Rua Candido Mota, 186 – Campinas SP

**IMPORTANTE:** O professor que participar desta formação deverá compartilhar as informações com os demais professores de Projeto de Vida da escola e participar de outras formações ao longo do ano letivo, bem como acompanhar os estudantes na culminância que será realizada no dia 23/11/2024 (sábado) na Unicamp.

> *Patrícia Adolf Lutz Dirigente Regional de Ensino*

## <span id="page-3-0"></span>**CONVOCAÇÃO 03: ORIENTAÇÃO TÉCNICA – Juventudes em Rede complementando**

A Dirigente Regional de Ensino, no uso das suas atribuições legais e nos termos do artigo 12, da Resolução SE 62, de 11/12/2017, CONVOCA os profissionais abaixo relacionados, para participarem da Orientação Técnica "**Projeto Juventudes em Rede – pelos direitos sexuais e reprodutivos"**, conforme segue:

**PÚBLICO-ALVO CONVOCADO**: Profissionais relacionados abaixo:

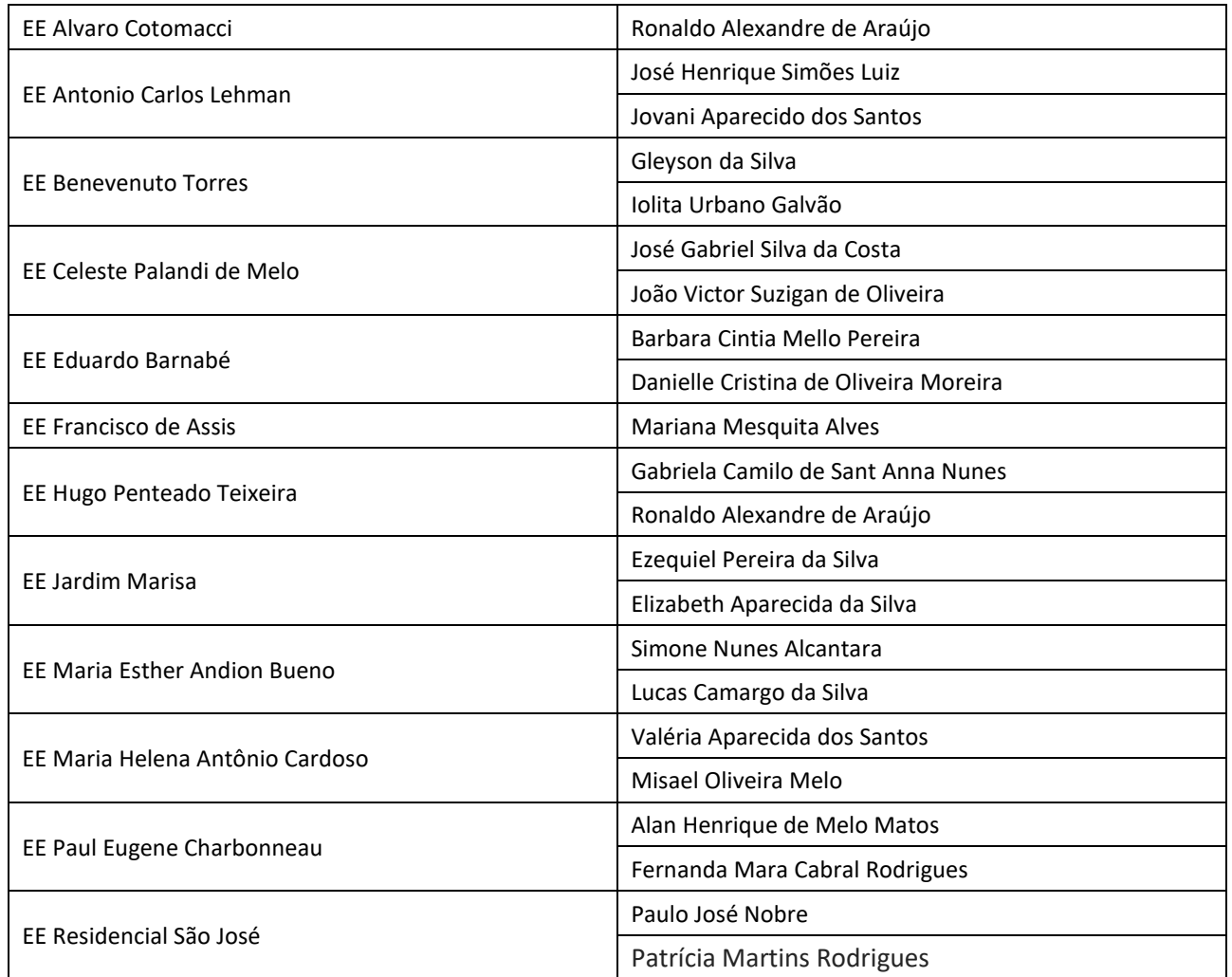

**DATA:** 27 de março de 2024

**HORÁRIO:** das 8h00 às 17h00

**LOCAL: [CENTRO DE EVENTOS DA SME CAMPINAS](https://maps.app.goo.gl/2W9WUHLDUBSD6nt56)** – Rua Antônio Nunes, 121 – Jd. Do Vovô – Campinas SP.

*Patrícia Adolf Lutz Dirigente Regional de Ensino*

## <span id="page-4-0"></span>**INFORMAÇÃO 01: ESCOLA DA FAMÍLIA – consulta online prorrogada**

Senhor(a) Diretor(a)

A Secretaria de Educação do Estado de São Paulo solicita a colaboração de cada gestor escolar para responder à **consulta sobre o Programa Escola da Família**, que está sendo realizada pela FDE – Fundação para o Desenvolvimento da Educação.

Comunicamos aos Diretores que não responderam à pesquisa que **o prazo foi estendido até o dia 27/03/2024**.

A consulta *online* tem o objetivo de obter informações para subsidiar e aprimorar o planejamento de ações relativas a esse Programa. **Busca captar informações junto a dois grupos distintos de escolas: um composto por aquelas ofertantes do PEF em 2024 e, outro, para as unidades que atualmente não participam do programa**. O intuito básico para o primeiro grupo é conhecer alguns aspectos pertinentes ao trabalho realizado nos finais de semana e, para o segundo, buscar dimensionar o interesse em aderir ao Programa Escola da Família, considerando as características atuais do programa.

O Diretor ou Vice-diretor poderá expressar sua opinião preenchendo um **questionário disponibilizado por meio de um link encaminhado ao e-mail administrativo da escola no dia 12/03/2024**. Reforçamos a importância de o questionário ser respondido utilizando o e-mail da escola e não do Diretor para que possamos identificar a escola respondente.

> *Patrícia Adolf Lutz Dirigente Regional de Ensino*

## <span id="page-4-1"></span>**INFORMAÇÃO 02: APOIO PRESENCIAL EM SALA DE AULA**

Senhor(a) Diretor(a)

Em virtude da digitalização do instrumento de Apoio Presencial, compartilhamos os seguintes materiais de apoio:

● **Tutorial de uso da plataforma de Apoio Presencial:** O tutorial de utilização do instrumento está disponibilizado no acervo digital no Centro de Mídias podendo ser acessado pelo site: [https://sed.educacao.sp.gov.br](https://sed.educacao.sp.gov.br/) por meio do caminho: Centro de Mídias > Repositório Centralizado > Acervo Digital > Tutoriais > Instrumento de Apoio Presencial.

Também disponível pelo link: [https://efape.educacao.sp.gov.br/wpcontent/uploads/2024/02/apoio](https://efape.educacao.sp.gov.br/wp-content/uploads/2024/02/apoio-presencial-2024-V8.pdf)[presencial-2024-V8.pdf](https://efape.educacao.sp.gov.br/wp-content/uploads/2024/02/apoio-presencial-2024-V8.pdf)

● **LIVE realizada em 15-03-2024:** Link da live, para aqueles que não conseguiram participar ao vivo e querem assistir ou aqueles que querem rever algum trecho: <https://www.youtube.com/watch?v=SyMxxgieRDE>

● **Apresentação utilizada na live de 15-03-2024:** [https://docs.google.com/presentation/d/1PXykhQDjHG61lv3JfDO1ol5Rl7JbEus9/edit?usp=sharing&o](https://docs.google.com/presentation/d/1PXykhQDjHG61lv3JfDO1ol5Rl7JbEus9/edit?usp=sharing&ouid=102044122915414185933&rtpof=true&sd=true)  [uid=102044122915414185933&rtpof=true&sd=true](https://docs.google.com/presentation/d/1PXykhQDjHG61lv3JfDO1ol5Rl7JbEus9/edit?usp=sharing&ouid=102044122915414185933&rtpof=true&sd=true)

● **FAQ de Apoio Presencial:**  [https://docs.google.com/document/d/1nU8cISVRLnaw3iY8rLYboqbfK82OFF8bxilb8tpQciA/edit?usp= sharing](https://docs.google.com/document/d/1nU8cISVRLnaw3iY8rLYboqbfK82OFF8bxilb8tpQciA/edit?usp=sharing)

[Q](https://docs.google.com/document/d/1nU8cISVRLnaw3iY8rLYboqbfK82OFF8bxilb8tpQciA/edit?usp=sharing)ualquer dúvida pode ser consultada pelo canal de Suporte Técnico da Central de Atendimento da SEDUC, por meio do telefone 0800-770-0012 (de segunda a sexta, das 07h às 19h), ou pelo link: [https://atendimento.educacao.sp.gov.br](https://atendimento.educacao.sp.gov.br/)

> *Patrícia Adolf Lutz Dirigente Regional de Ensino*

## <span id="page-5-0"></span>**INFORMAÇÃO 03: COMUNICADO EFAPE – Multiplica SP**

Senhor(a) Diretor(a)

A Escola de Formação e Aperfeiçoamento dos Profissionais da Educação do Estado de São Paulo "Paulo Renato Costa Souza" – EFAPE orienta aos gestores unidades escolares do Programa Ensino Integral – PEI, sobre os docentes que estão vinculados ao Programa Multiplica SP #Professores, especialmente envolvendo o momento em que:

- (1) O Professor Multiplicador recebe formação do PEC Multiplica e quando o
- (2) O Professor Cursista recebe formação do Professor Multiplicador.

Diante da importância e relevância ao processo formativo e de aperfeiçoamento do Professor Multiplicador e do Professor Cursista, orientamos que na ocasião da ausência de docente em sala de aula, que gere a necessidade da sua substituição, priorizem substituí-los estrategicamente por profissionais que não estejam vinculados ao Programa Multiplica SP #Professores.

Assim, reforçamos que havendo 2 (dois) professores disponíveis, sendo um professor que atua no Multiplica e um que não participa do respectivo Programa, o diretor deverá assegurar, prioritariamente, que a substituição seja realizada pelo professor que não participa do Multiplica.

Desse modo, o Professor Multiplicador e o Professor Cursista manterão a linearidade da formação entre pares, visto que se trata de um Programa prioritário da SEDUC-SP, com foco no aprimoramento das práticas docentes em sala de aula.

> *Patrícia Adolf Lutz Dirigente Regional de Ensino*

## <span id="page-5-1"></span>**INFORMAÇÃO 04: ESTÁGIO SUPERVISIONADO - Orientações**

Senhor(a) Diretor(a)

A SEDUC/SP, em resposta às consultas feitas pela Rede e com intuito de uniformizar os procedimentos para atendimento ao Estágio Supervisionado Obrigatório nas unidades escolares, orienta que sejam seguidos os seguintes procedimentos:

- 1. Licenciando providencia junto à Instituição de Ensino Superior (IES) a documentação necessária para realização do estágio.
- 2. Licenciando apresenta a documentação na escola de seu interesse (Termo de compromisso, Apólice de seguros e Plano de Estágio) e, após acolhimento e autorização do Diretor Escolar, inicia seu estágio.
- 3. Diretor monta expediente com toda documentação do estagiário no Sistema Eletrônico de Informações – SEI (**SEDUC-ESE-COE**) e informa a DE, via sistema, o início do estágio na unidade escolar.
- 4. Licenciando realiza o estágio e registra em livro próprio da unidade escolar a sua frequência.
- 5. Concluído o estágio, o Diretor e/ou professor preceptor assina(m) os documentos de conclusão de estágio.
- 6. Licenciando apresenta os documentos à IES.
- 7. Diretor atualiza o expediente no SEI e informa a finalização do estágio à DE.

**IMPORTANTE: Não existe estágio remoto/a distância/virtual em hipótese alguma. Todo estágio é presencial, mesmo para os licenciandos que realizam seus cursos inteiramente a distância, incluindo UNIVESP.**

> *Patrícia Adolf Lutz Dirigente Regional de Ensino*

## <span id="page-6-0"></span>**INFORMAÇÃO 05: PROGRAMA PÉ DE MEIA**

#### Senhor(a) Diretor(a)

A Seduc aderiu ao **[programa Pé de Meia do Governo Federal](https://seesp-my.sharepoint.com/:b:/g/personal/decoenpe_educacao_sp_gov_br/EXsAQ25UWRBBiy6TDMGjJboB1P0QYhKx8njI0xk4UX-MUg?e=vHBme2)**. Trata-se da oferta de incentivo financeiroeducacional, na modalidade de poupança, destinado à permanência e à conclusão escolar de estudantes matriculados no **Ensino Médio** público.

São elegíveis aos estudantes de baixa renda regularmente matriculados no Ensino Médio das redes públicas, em todas as modalidades, e pertencentes a famílias inscritas no Cadastro Único para Programas Sociais do Governo Federal (CadÚnico), com prioridade aos que tenham renda per capita mensal até o limite estabelecido no inciso II do caput do art. 5º da Lei nº 14.601, de 19 de junho de 2023. Para a modalidade de Educação de Jovens e Adultos (EJA), são elegíveis os estudantes de 19 (dezenove) a 24 (vinte e quatro) anos.

A elegibilidade obedecerá a critérios de inscrição no CadÚnico e poderá ser associada a outros critérios relacionados, nos termos do regulamento, em especial: I - à situação de vulnerabilidade social; II - à matrícula em escola em tempo integral; e III - à idade do estudante contemplado.

Para que o estudante permaneça no Programa, devem ser cumpridos os seguintes requisitos:

- 1. efetivação da matrícula no início de cada ano letivo;
- 2. frequência escolar mínima de 80% (oitenta por cento) do total de horas letivas;
- 3. conclusão do ano letivo com aprovação;
- 4. participação nos exames do Sistema de Avaliação da Educação Básica (Saeb) e, quando houver, nos exames aplicados pelos sistemas de avaliação externa dos entes federativos para o ensino médio;
- 5. participação no Exame Nacional do Ensino Médio (Enem), para aqueles que frequentam o último ano letivo do ensino médio público;
- 6. participação no Exame Nacional para Certificação de Competências de Jovens e Adultos (Encceja), para os estudantes da EJA elegíveis ao recebimento do incentivo.

A verificação dos requisitos e a operacionalização do incentivo ficarão sob a responsabilidade da autoridade competente federal responsável pela área de educação. O estado é responsável pelo envio das informações sobre matrículas, frequência e demais requisitos coletadas através da SED periodicamente ao Governo Federal.

É importante que as unidades escolares cadastrem corretamente o CPF e NIS dos estudantes no cadastro de alunos da Seduc. A Diretoria de Ensino já encaminhou por email a planilha com os nomes dos alunos que não constam CPF e NIS, para que as unidades escolares façam as inclusões deles até a data de **27/03/2024.**

O aluno poderá visualizar as suas informações referentes à participação no Programa, inclusive se ele é elegível, se cadastrando no APP Jornada do Estudante (é necessário ter cadastro no GOV.BR). O APP está disponível para download no APP Store ou Google PLay.

A partir da demanda do MEC, a CAIXA abrirá uma conta de forma automática para os estudantes que ainda não tiverem conta aberta na modalidade aceita pelo Programa. A conta digital será em nome do estudante e pode ser acessada pelo App CAIXA Tem.

Para os estudantes menores de 18 anos, será necessária a autorização do Responsável Legal para que o próprio estudante possa movimentar a sua conta.

Para informações aos estudantes, o canal oficial que o MEC disponibiliza é o telefone 0800 616161.

Legislação:

- $\geq$  Lei nº [14.818,](https://nam10.safelinks.protection.outlook.com/?url=https%3A%2F%2Fwww2.camara.leg.br%2Flegin%2Ffed%2Flei%2F2024%2Flei-14818-16-janeiro-2024-795255-publicacaooriginal-170861-pl.html%23%3A~%3Atext%3D1%25C2%25BA%2520Esta%2520Lei%2520institui%2520incentivo%2Cmatriculados%2520no%2520ensino%2520m%25C3%25A9dio%2520p%25C3%25BAblico.&data=05%7C02%7Cairton.clementino%40educacao.sp.gov.br%7C1ae6094ca00a45a0551108dc4d1a9218%7C16b877984517442c9200ce1cca93259c%7C0%7C0%7C638470027062301111%7CUnknown%7CTWFpbGZsb3d8eyJWIjoiMC4wLjAwMDAiLCJQIjoiV2luMzIiLCJBTiI6Ik1haWwiLCJXVCI6Mn0%3D%7C0%7C%7C%7C&sdata=XXA5K8If6cRt7u46sdZ0nHTAORt9HqcdKBMmRYj3tFo%3D&reserved=0) de 16 de janeiro de 2024
- ➢ [Decreto](https://nam10.safelinks.protection.outlook.com/?url=https%3A%2F%2Fwww.planalto.gov.br%2Fccivil_03%2F_ato2023-2026%2F2024%2Fdecreto%2FD11901.htm%23%3A~%3Atext%3DDECRETO%2520N%25C2%25BA%252011.901%252C%2520DE%252026%2CP%25C3%25A9-de-Meia.&data=05%7C02%7Cairton.clementino%40educacao.sp.gov.br%7C1ae6094ca00a45a0551108dc4d1a9218%7C16b877984517442c9200ce1cca93259c%7C0%7C0%7C638470027062311562%7CUnknown%7CTWFpbGZsb3d8eyJWIjoiMC4wLjAwMDAiLCJQIjoiV2luMzIiLCJBTiI6Ik1haWwiLCJXVCI6Mn0%3D%7C0%7C%7C%7C&sdata=lZF9dc%2F%2F%2BbY5WGLYXbMeA5adI2Q1YKvTwr9PW%2BgReBc%3D&reserved=0) nº 11.901, de 26 de janeiro de 2024
- ➢ Portaria nº 83, de 7 de [fevereiro](https://nam10.safelinks.protection.outlook.com/?url=https%3A%2F%2Fwww.in.gov.br%2Fen%2Fweb%2Fdou%2F-%2Fportaria-n-83-de-7-de-fevereiro-de-2024-542249506&data=05%7C02%7Cairton.clementino%40educacao.sp.gov.br%7C1ae6094ca00a45a0551108dc4d1a9218%7C16b877984517442c9200ce1cca93259c%7C0%7C0%7C638470027062319627%7CUnknown%7CTWFpbGZsb3d8eyJWIjoiMC4wLjAwMDAiLCJQIjoiV2luMzIiLCJBTiI6Ik1haWwiLCJXVCI6Mn0%3D%7C0%7C%7C%7C&sdata=3udiUmxANsByleiYSMWnRWN5i%2FEgopuTDV3F8T7MFfI%3D&reserved=0) de 2024
- ➢ Portaria nº 84, de 7 de [fevereiro](https://nam10.safelinks.protection.outlook.com/?url=https%3A%2F%2Fwww.in.gov.br%2Fen%2Fweb%2Fdou%2F-%2Fportaria-n-84-de-7-de-fevereiro-de-2024-542258771&data=05%7C02%7Cairton.clementino%40educacao.sp.gov.br%7C1ae6094ca00a45a0551108dc4d1a9218%7C16b877984517442c9200ce1cca93259c%7C0%7C0%7C638470027062326177%7CUnknown%7CTWFpbGZsb3d8eyJWIjoiMC4wLjAwMDAiLCJQIjoiV2luMzIiLCJBTiI6Ik1haWwiLCJXVCI6Mn0%3D%7C0%7C%7C%7C&sdata=%2FEk5NYuJ%2FLmPkSDZATVzgWIStkco0YS6lns1mSrjy%2B8%3D&reserved=0) de 2024

*Patrícia Adolf Lutz Dirigente Regional de Ensino*

# *NÚCLEO PEDAGÓGICO*

## <span id="page-7-0"></span>**INFORMAÇÃO 06: PROVA PAULISTA – 1º bimestre**

Senhor(a) Diretor(a)

A Prova Paulista acompanha o desenvolvimento do currículo, em todas as áreas, apoiando os professores na identificação mais precisa dos conteúdos que os estudantes aprenderam ao longo do bimestre, pela aplicação de instrumentos padronizados.

A avaliação é voltada aos estudantes do **5º ano do ensino fundamental até a 3ª série do ensino médio** e terá como **referencial** os conteúdos curriculares do **Material Digital**, que podem ser aferidos por itens de múltipla escolha.

Como de costume, a Prova será realizada no aplicativo do Centro de Mídias da Educação de São Paulo - CMSP ou em sua versão *web* por meio do *link* [https://cmspweb.ip.tv/.](https://cmspweb.ip.tv/) O estudante deve acessar o CMSP com seu *login* e senha habituais (da SED). Ao entrar na turma, basta clicar em "Prova Paulista".

Para o ano de 2024, a Prova Paulista traz algumas novidades que estão disponívei[s neste comunicado.](https://seesp-my.sharepoint.com/:b:/g/personal/decoenpe_educacao_sp_gov_br/EYsJo5CkfQZOsoaWFT7qcOkBnU3kDPOyRKPKy-gZb7B0FQ?e=DVpI3g)

Para mais informações, entrar em contato com o Núcleo Pedagógico.

*Airton Clementino Coordenador de Equipe Curricular – NPE*

## <span id="page-7-1"></span>**INFORMAÇÃO 07: ESCOPO SEQUÊNCIA – 2º bimestre**

Senhor(a) Diretor(a)

Estamos compartilhando o escopo-sequência referente ao 2° bimestre. O material está disponível no link: [Escopo-sequência 2024](https://drive.google.com/drive/folders/1hirmkBZ1yfAAb9iKJ-mrh7xHQVYmUt8N)

Informamos que, especialmente até o início do bimestre, o documento pode sofrer leves alterações em função de possíveis mudanças nos Materiais Digitais.

Além do acesso realizado pelo link indicado, é possível acessar o arquivo através do **Repositório do Centro de Mídias**, disponível em: Acervo Digital > Materiais Pedagógicos > Ementas e escopo-sequência > 2024.

> *Airton Clementino Coordenador de Equipe Curricular – NPE*

## <span id="page-7-2"></span>**INFORMAÇÃO 08: PROGRAMA SALA DE LEITURA - live**

#### Senhor(a) Diretor(a)

A Coordenadoria Pedagógica, por meio do Programa Sala de Leitura, solicita a participação dos Professores do Programa Sala de Leitura e Professor de Língua Portuguesa (quando possível no horário da formação) para acompanhar a reunião, via CMSP, canal Sala de Leitura*,* sobre **Orientação e Práticas de Leitura**.

- ➢ Data: **27 de março de 2024**.
- ➢ Local: CMSP canal Sala de Leitura
- ➢ Horário: 14h30 às 15h30
- ➢ Público: PEC Ponto Focal Programa Sala de Leitura, **Professor da Sala de Leitura e do Professor de Língua Portuguesa** e demais interessados.

*Obs.: Os Boletins estão disponíveis no site da Diretoria de Ensino Airton Clementino Coordenador de Equipe Curricular – NPE*

### <span id="page-8-0"></span>**INFORMAÇÃO 09: PROGRAMA JOVEM SENADOR 2024**

Senhor(a) Diretor(a)

O **Programa Jovem Senador**, promovido pelo Senado Federal, permite que estudantes com até 19 anos, matriculados no Ensino Médio das escolas públicas estaduais e do Distrito Federal possam conhecer a estrutura e o funcionamento do Poder Legislativo no Brasil.

Para participar, as **unidades escolares** estão convidadas a promover internamente a produção de redações com o tema: "**Os 200 anos do Senado e os desafios para o futuro da democracia**".

As escolas deverão selecionar **uma única redação** dentre aquelas redigidas pelos estudantes e encaminhar para a Diretoria de Ensino – **Núcleo Pedagógico (aos cuidados da PEC Juliana) até o dia 30 de abril de 2024** juntamente com os demais documentos, abaixo listados:

- ➢ Ficha de inscrição disponível no site do programa Jovem Senador;
- ➢ Cópia do RG do aluno e do professor orientador;
- ➢ Cópia do CPF do aluno e do professor orientador;
- ➢ Folha de redação disponível no site do programa Jovem Senador [\(https://www12.senado.leg.br/jovemsenador\)](https://www12.senado.leg.br/jovemsenador)

Cabe à Diretoria de Ensino selecionar uma **única redação**, dentre todas aquelas envidadas pelas escolas, e encaminhá-la para a Coordenação Estadual[.](https://forms.gle/gg4TsN1CuwBEMnBB6)

O estudante que tiver sua redação selecionada pelo Senado Federal participará da "Semana de Vivência em Brasília", de 5 a 9 de agosto de 2024, em Brasília-DF, juntamente com o seu professor orientador. As despesas decorrentes de transporte, alimentação e hospedagem serão custeadas pelo Senado Federal.

Para maiores informações sobre o programa, acesse o site:<https://www12.senado.leg.br/jovemsenador>

*Airton Clementino Coordenador de Equipe Curricular – NPE*

## <span id="page-8-1"></span>**INFORMAÇÃO 10: LEI MARIA DA PENHA NAS ESCOLAS**

#### Senhor(a) Diretor(a)

No estado de São Paulo, a Lei nº 17.431 de 2021, que consolida a legislação paulista relativa à proteção da mulher, instituiu a **Campanha Estadual da Lei Maria da Penha** nas escolas públicas e particulares, para contribuir com o conhecimento da comunidade escolar acerca da Lei, impulsionar as reflexões sobre o combate à violência contra a mulher, conscientizar a comunidade escolar da importância do respeito aos Direitos Humanos e da Lei do Feminicídio, prevenindo e evitando as práticas de violência contra a mulher.

Nesse sentido, o Centro de Inclusão Educacional (CINC), do Departamento de Modalidades Educacionais e Atendimento Especializado (DEMOD), elaborou o Boletim CINC n. 01/2024, para apoiar e inspirar o desenvolvimento de atividades sobre a Lei Maria da Penha, tanto nas Diretorias de Ensino como nas escolas, com estudantes dos Anos Finais do Ensino Fundamental, Ensino Médio e da Educação de Jovens e Adultos (EJA), bem como com servidoras/es e familiares das/os estudantes.

O documento está disponível neste [Link.](https://drive.google.com/file/d/1_GW8AfpDrCyzYMgjgMQMrRf4usrbOEey/view?usp=drive_link)

Solicitamos que experiências exitosas desenvolvidas, ao longo do ano letivo, sejam compartilhadas conosco no e-mail [decoenpe@educacao.sp.gov.br.](mailto:decoenpe@educacao.sp.gov.br)

> *Airton Clementino Coordenador de Equipe Curricular – NPE*

## <span id="page-9-0"></span>**INFORMAÇÃO 11: PRONTOS PRO MUNDO - alunos**

#### Senhor(a) Diretor(a)

Queremos agradecer o empenho e dedicação de todos vocês na fase de ativação das inscrições dos alunos no Programa Prontos Pro Mundo!

Agora, estamos na fase inicial do curso de inglês online da Wizard. Para isso, deixamos abaixo as informações necessárias para que consigam instruir seus alunos sobre como acessar a plataforma e realizar as aulas:

#### **Quais são os alunos que devem acessar a aula do curso online de inglês?**

- 1 Confira a lista dos alunos que iniciaram as aulas em 11/03: [neste link](https://seesp-my.sharepoint.com/:x:/g/personal/decoenpe_educacao_sp_gov_br/EYkQS_RbhRhNmyNYwKz0kYAB4eGiDsGqYaD4edGl52yk7A?e=PgpkmH)
- 2 Confira a lista dos alunos que iniciaram as aulas em 18/03: [neste link](https://seesp-my.sharepoint.com/:x:/g/personal/decoenpe_educacao_sp_gov_br/ES5LDsb7BYdHtk3lu3yxVzkBnjn2tbN1CAYm51Ma3mhwNg?e=u4AI3q)
- 3 Lista de alunos com início das aulas em 25/03[: neste link](https://seesp-my.sharepoint.com/:x:/g/personal/decoenpe_educacao_sp_gov_br/EQhpGSNbJaZPqrKUUMuofKUBBBw6HccGweE5ANcwhYB5JA?e=nfc7Wo)

#### **Em que fase do calendário acadêmico este aluno está?**

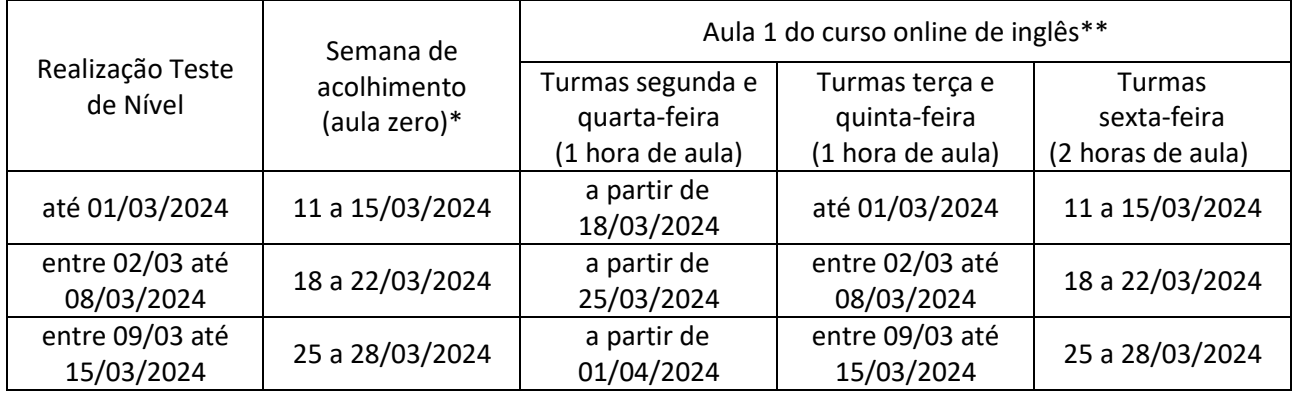

\*Os links para acesso à aula zero serão disponibilizados para os PECs embaixadores do Programa Prontos Pro Mundo; \*\*Peça ao estudante que acesse o e-mail Microsoft, confira o e-mail enviado pela Wizard com turma, dia e horário de aula.

#### **Como acessar as aulas de inglês online com a Wizard?**

O estudante deve acessar a conta do seu e-mail institucional da Microsoft: @educacao.sp.gov.br e localizar o e-mail da Wizard que contém um link para o aluno cadastrar sua senha de entrada.

Importante: o cadastro é essencial para que o aluno consiga acessar as aulas, sem ele o aluno não terá acesso. Após o cadastro da senha, o aluno poderá acessar o curso online diretamente pela plataforma da Wizard pelo link<https://ensino.pearson.com.br/prontospromundo>

#### **O aluno não recebeu a senha da Wizard, o que fazer? O aluno esqueceu a senha, o que fazer? A senha do aluno está bloqueada no site da Wizard, o que fazer?**

Para todos os casos, o aluno deverá acessar o site da Pearson e escrever para o Fale Conosco pelo link [https://ensino.pearson.com.br/fale\\_conosco\\_prontospromundo](https://ensino.pearson.com.br/fale_conosco_prontospromundo)

#### **Como eu faço para direcionar as minhas dúvidas sobre o Programa Prontos Pro Mundo?**

As escolas que estão tendo dificuldades com o processo, que entrem em contato diretamente com o PEC embaixador Prontos Pro Mundo (Patrícia – 37722665), que deverão encaminhar as questões para a equipe Prontos Pro Mundo, assim garantimos um fluxo claro de informações e alinhamento de combinados. Além disso, para auxiliar os estudantes no momento das aulas de inglês online, é possível [\(neste link\)](https://docs.google.com/forms/d/19UsmAiYSTkV__K8NRcGxl85ccKpmiTCoq6Vmjhdq7X8/edit) solicitar o envio de chips de internet para que ninguém fique de fora mesmo.

> *Airton Clementino Coordenador de Equipe Curricular – NPE*

## <span id="page-10-0"></span>**INFORMAÇÃO 12: PRONTOS PRO MUNDO - professores**

#### Senhor(a) Diretor(a)

Agora, estamos na fase inicial do curso de inglês online da Wizard. Para isso, deixamos abaixo as informações necessárias para que consigam instruir seus **professores selecionados para o Programa Prontos Pro Mundo** sobre como acessar a plataforma e realizar as aulas:

#### **Quais são os professores que devem acessar a aula do curso online de inglês?**

Confira a lista dos professores selecionados e que foram matriculados automaticamente no curso de inglês. Eles terão início das aulas em 25/03:

[https://efape.educacao.sp.gov.br/wp-content/uploads/2024/03/Lista\\_Ingles\\_Curso\\_de\\_Capacitacao\\_v03.pdf](https://efape.educacao.sp.gov.br/wp-content/uploads/2024/03/Lista_Ingles_Curso_de_Capacitacao_v03.pdf)

Segue [\(AQUI\)](https://seesp-my.sharepoint.com/:x:/g/personal/jorge_conceicao_educacao_sp_gov_br/Ed31vzTtF3hFgRSQNQNowG0Bv0cq5ngkm4U39t5M0Yd4gg?e=1V6oLW) uma lista atualizada.

#### **Em que fase do calendário acadêmico o professor está?**

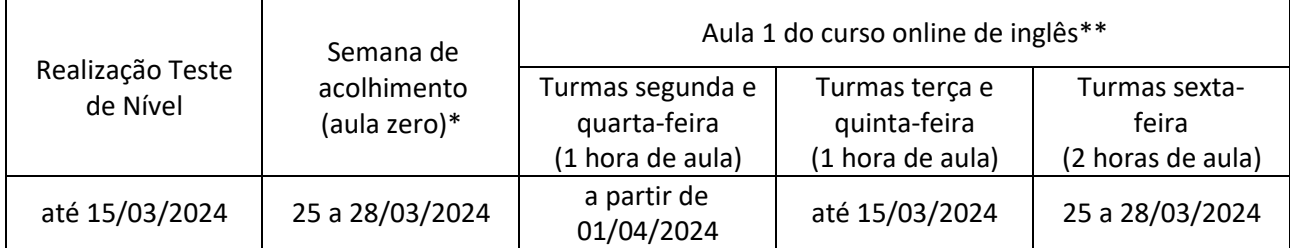

\*Os links para acesso à aula zero serão disponibilizados para os PECs embaixadores do Programa Prontos Pro Mundo; \*\*Peça ao estudante que acesse o e-mail Microsoft, confira o e-mail enviado pela Wizard com turma, dia e horário de aula.

#### **Como acessar as aulas de inglês online com a Wizard?**

O professor deve acessar a conta do seu e-mail institucional da Microsoft: @professor.educacao.sp.gov.br e localizar o e-mail da Wizard que contém um link para o professor cadastrar sua senha de entrada.

Importante: o cadastro é essencial para que o professor consiga acessar as aulas, sem ele o professor não terá acesso.

Após o cadastro da senha, o professor poderá acessar o curso online diretamente pela plataforma da Wizard por meio do link<https://ensino.pearson.com.br/prontospromundo>

#### **O professor não recebeu a senha da Wizard, o que fazer? O professor esqueceu a senha, o que fazer? A senha do professor está bloqueada no site da Wizard, o que fazer?**

Para todos os casos, o professor deverá acessar o site da Pearson e escrever para o Fale Conosco pelo link [https://ensino.pearson.com.br/fale\\_conosco\\_prontospromundo](https://ensino.pearson.com.br/fale_conosco_prontospromundo)

#### **Como eu faço para direcionar as minhas dúvidas sobre o Programa Prontos Pro Mundo?**

Aqueles professores que estão tendo dificuldades com o processo, que entrem em contato diretamente com o PEC embaixador Prontos Pro Mundo (Patrícia – 37722665), que deverão encaminhar as questões para a equipe Prontos Pro Mundo, assim garantimos um fluxo claro de informações e alinhamento de combinados.

> *Airton Clementino Coordenador de Equipe Curricular – NPE*

## *CENTRO DE RECURSOS HUMANOS*

**DE VIDA - CGRH** 

São Paulo

## <span id="page-11-0"></span>**INFORMAÇÃO 13: PROGRAMA DE SAÚDE OCUPACIONAL - CIPA**

**CENTRO DE QUALIDADE** 

**EDUCAÇÃO** 

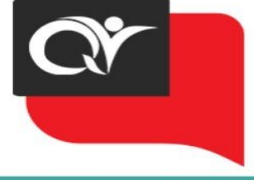

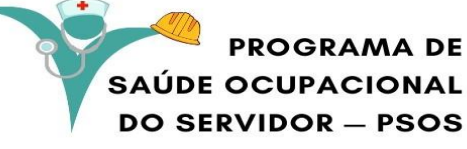

CIPA - COMISSÃO INTERNA DE PREVENÇÃO DE ACIDENTES E DE ASSÉDIO

# **QUAL A IMPORTÂNCIA DA CIPA?**

A Comissão Interna de Prevenção de Acidentes e Assédio - CIPA. finalidade principal a prevenção de acidentes, doenças tem a relacionadas ao trabalho e assédio sexual e moral visando preservar a vida e promover a saúde dos trabalhadores.

Prevenção de Acidentes e Doenças Ocupacionais: A CIPA identifica riscos e implementa medidas preventivas para evitar acidentes doencas  $\mathbf{e}$ relacionadas ao trabalho, protegendo a saúde e integridade dos trabalhadores.

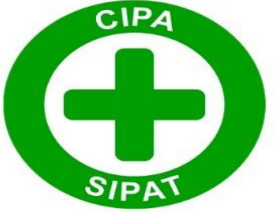

Diálogo e Participação: A CIPA cria um canal de diálogo entre empregadores e empregados, permitindo que os trabalhadores expressem suas preocupações e sugestões relacionadas à segurança no trabalho.

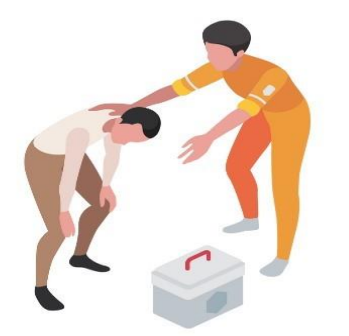

Fomento da Cultura de Segurança: Ao promover ações de prevenção, a CIPA ajuda a criar uma cultura organizacional focada na onde segurança, **OS** funcionários se preocupam com a proteção mútua.

Monitoramento e Avaliação: A Comissão Interna de Prevenção de Acidentes e Assédio

monitora continuamente as condições de trabalho e avalia a eficácia das medidas preventivas implementadas, ajustando-as conforme necessário.

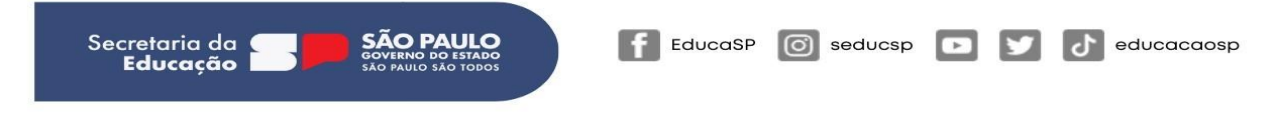

*Daiane dos Santos Diretora - CRH*

# *CENTRO DE ADMINISTRAÇÃO, FINANÇAS E INFRAESTRUTURA*

## <span id="page-12-0"></span>**INFORMAÇÃO 14: REDE DE SUPRIMENTOS – Higiene e limpeza**

Senhor(a) Diretor(a)

Informamos que as **Unidades Escolares da DE Campinas Oeste não possuem acesso à ata atual de Higiene e Limpeza** nesta janela de abertura. Por esse motivo, foi **autorizada a aquisição desses itens por meio do PDDE**.

Agradecemos a atenção e estamos à disposição para quaisquer esclarecimentos adicionais.

*Denise Juliano Diretora – CAF*

## <span id="page-12-1"></span>**INFORMAÇÃO 15: PDDE PAULISTA – Educação Profissional**

Senhor(a) Diretor(a)

Considerando a necessidade de viabilização da implantação do itinerário de formação profissional, através do Programa de Educação Profissional Paulista a fim de adotar-lhes dê condições favoráveis à realização das atividades pedagógicas e administrativas relacionadas aos cursos técnicos, será realizado repasse via PDDE - Manutenção para aquisição de itens específicos, de papelaria, informática, reposição de insumos e EPIs, manutenção de equipamentos nos laboratórios, dentre outros, considerando o curso ofertado e quantidade de turmas:

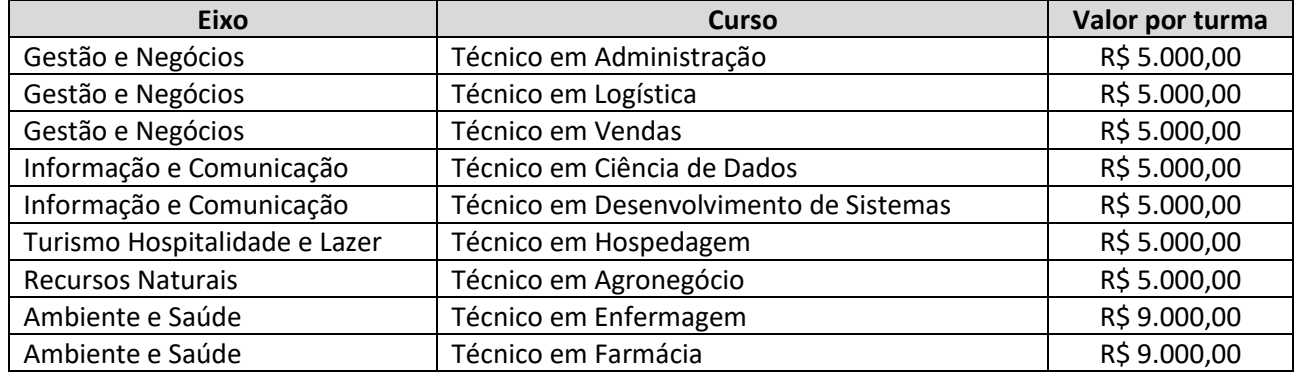

O Valor do recurso será disponibilizado em duas parcelas sendo:

1° parcela – Início do primeiro semestre (fevereiro de 2024)

2° parcela- Início do segundo semestre (a definir) Deverão ser priorizados:

- Itens específicos conforme orientação posterior;
- Reposição de Insumos e EPIs;
- Manutenção de equipamentos nos laboratórios específicos dos cursos do eixo ambiente e saúde;

Ressaltamos que a execução dos recursos deve ser acompanhada pelo CAF, NOM, NFI e Supervisores, inclusive na realização dos lançamentos dos comprovantes das despesas no sistema BB Gestão.

Com o propósito de fornecer diretrizes às Associações de Pais e Mestres (APMs) acerca da utilização dos recursos provenientes do Programa Dinheiro Direto na Escola Paulista (PDDE Paulista) e repassados pela

Secretaria da Educação do Estado de São Paulo para as escolas que ofertam o Itinerário de Formação Técnica Profissional, elaborou-se a presente orientação em relação ao PDDE Educação Profissional.

#### **Aplicação dos recursos do Programa**

Os recursos do PDDE Educação Profissional têm como finalidade suportar despesas de custeio, sendo direcionados para pequenos investimentos que contribuam para assegurar o funcionamento e aprimorar a infraestrutura física e pedagógica dos cursos técnicos oferecidos pelo Programa de Educação Profissional Paulista. São elas:

#### 1. **Manutenção de equipamentos**

Realizar a manutenção, conserto e recuperação dos equipamentos, os quais fazem parte do patrimônio escolar devidamente registrados no GEMAT - Gerência de Bens Materiais:

- ➢ Manutenção de equipamentos de informática;
- ➢ Manutenção de equipamentos do curso técnico em enfermagem;
- ➢ Manutenção de equipamentos do curso técnico em farmácia;
- ➢ Manutenção e implementação de infraestrutura lógica e elétrica;
- ➢ Manutenção e pequenos reparos Laboratórios específicos;

#### 2. **Aquisição de materiais**

Adquirir itens de consumo específicos, visando garantir os equipamentos e materiais necessários para o funcionamento pedagógico e administrativo dos cursos técnicos, dentre outros indicamos priorizar as sugestões abaixo:

- ➢ Itens específicos curso técnico em enfermagem [-](https://drive.google.com/file/d/1D3yQCBy1ZgMsRfmcFcqHfKdVU_Hzxg18/view?usp=sharing) [Lista Enfermagem](https://drive.google.com/file/d/1D3yQCBy1ZgMsRfmcFcqHfKdVU_Hzxg18/view?usp=sharing)
- ➢ Itens específicos curso técnico em farmáci[a -](https://drive.google.com/file/d/10rj9pJBrWElGJzeQOGhDmIfR6eiQmHJK/view?usp=sharing) [Lista Farmácia](https://drive.google.com/file/d/10rj9pJBrWElGJzeQOGhDmIfR6eiQmHJK/view?usp=sharing)
- ➢ Itens específicos curso técnico em logística [-](https://drive.google.com/file/d/1bXzuIMMb4WzM0z8vCjOUBxeIGZUEntzT/view?usp=sharing) [Lista Logística](https://drive.google.com/file/d/1bXzuIMMb4WzM0z8vCjOUBxeIGZUEntzT/view?usp=sharing)
- ➢ Itens específicos descritos nos planos de curso [-](https://drive.google.com/drive/folders/1qO7XfmGqO5sVCrTpO17FEoH6fYwUI1LV) [Link Planos de Curso](https://drive.google.com/drive/folders/1qO7XfmGqO5sVCrTpO17FEoH6fYwUI1LV)
- ➢ Aquisição de softwares previstos nos Planos de Curso para a realização de atividades pedagógicas [-](https://drive.google.com/drive/folders/1qO7XfmGqO5sVCrTpO17FEoH6fYwUI1LV) [Link Planos de Curso](https://drive.google.com/drive/folders/1qO7XfmGqO5sVCrTpO17FEoH6fYwUI1LV)

Recomendamos que as escolas verifiquem os itens já adquiridos e que serão entregues pelo órgão central antes de realizarem suas próprias aquisições, devendo estes serem adquiridos apenas em situações emergenciais ou para reposição:

- $\triangleright$  Bibliografia conforme plano de curso [-](https://drive.google.com/file/d/1UT6fgsuSouDoK4fdnpazlzZ7Ep4jIpU-/view?usp=sharing) [Lista do acervo por](https://drive.google.com/file/d/1UT6fgsuSouDoK4fdnpazlzZ7Ep4jIpU-/view?usp=sharing) curso
- $\triangleright$  Itens específicos curso técnico em enfermagem adquiridos pelo órgão central [-](https://drive.google.com/file/d/1wpbCIOqAJFc1kV04_c1_kVDFsdhWzNzz/view?usp=sharing) [Link](https://drive.google.com/file/d/1wpbCIOqAJFc1kV04_c1_kVDFsdhWzNzz/view?usp=sharing)
- ➢ Itens específicos curso técnico em farmácia adquiridos pelo órgão centra[l -](https://drive.google.com/file/d/1L2Wd9PzZ53BrsKQ23k34E5c6M95jyrJL/view?usp=sharing) [Link](https://drive.google.com/file/d/1L2Wd9PzZ53BrsKQ23k34E5c6M95jyrJL/view?usp=sharing)

#### **3. Serviços de apoio a ações pedagógicas**

Viabilizar a contratação de serviços, com o intuito de garantir uma prática pedagógica de excelência, ampliando as experiências de aprendizagem e garantindo a segurança durante as atividades. Algumas referências de possíveis contratações:

- $\triangleright$  Serviços gráficos para atividades educacionais, projetos ou avaliação de aprendizagem;
- ➢ Serviços de gestão e coleta de resíduos para laboratórios do curso técnico em enfermagem e técnico em farmácia;
- ➢ Serviço de lavanderia (destinado aos itens de rouparia e aventais de uso dos estudantes e professores);
- ➢ Transporte para visitas técnicas e aulas práticas do curso técnico de hospedagem (apenas na impossibilidade do uso da ata de transporte da Diretoria de Ensino)

#### **Informações Complementares**

Os recursos repassados via PDDE Educação Profissional devem ser utilizados observando todas as orientações vigentes e documentos de orientações relacionados ao programa.

> *Denise Juliano Diretora – CAF*

## <span id="page-14-0"></span>**INFORMAÇÃO 16: ALIMENTAÇÃO ESCOLAR**

Senhores Diretores das Escolas Estaduais de Valinhos!

O Departamento de Alimentação Escolar da Coordenadoria de Infraestrutura e Serviços Escolares, no uso de suas atribuições, comunica às Unidades Escolares o que segue:

#### **1. Sobremesa (dia 27/03)**

Consta no cardápio da alimentação escolar do dia 27/03, uma sobremesa para os estudantes do ensino integral e regular. As Unidades Escolares deverão preparar e servir a sobremesa aos alunos na semana de 25 a 28/03.

Juntamente com o cardápio do 2º ciclo foi encaminhado as fichas técnicas de preparo - FTPs com a inclusão de preparações para utilizar nesta data.

As unidades escolares de período parcial poderão preparar bolo (frutas ou leite) pois foram abastecidas com farinha de trigo com fermento, leite em pó e açúcar. As unidades escolares de período integral poderão preparar o pavê simples ou trufa de banana ou bolo, conforme organização da unidade.

Recomendamos atenção quanto à adição do açúcar no preparo das receitas, deve ser utilizado o per capita informado nas fichas técnicas de preparo.

No link abaixo foi disponibilizado novamente as receitas nas fichas técnicas de preparo - FTPs [Boletim -](https://drive.google.com/drive/folders/1fwC8wYq7c9FBl0Ra4q2C06BWXyK2o-jm) [Google Drive](https://drive.google.com/drive/folders/1fwC8wYq7c9FBl0Ra4q2C06BWXyK2o-jm) 

#### 2. **Cadastro de troca**

Considerando algumas divergências identificadas no cadastro de trocas que impossibilitam a análise do Centro de Nutrição - CENUT, segue o manual orientativo no link [Boletim -](https://drive.google.com/drive/folders/1fwC8wYq7c9FBl0Ra4q2C06BWXyK2o-jm) [Google Drive](https://drive.google.com/drive/folders/1fwC8wYq7c9FBl0Ra4q2C06BWXyK2o-jm)

#### 3. **Cálculo para abastecimento e consumo**

O Centro de Serviços de Nutrição – CENUT pertencente ao DAESC, reforça as orientações quanto ao cálculo para abastecimento e consumo. Cabe esclarecer que o abastecimento das unidades escolares é realizado de acordo com o número de alunos comensais cadastrados pela escola e o per capita do produto de acordo com o tipo de ensino (FUND I, FUND II, Médio/EJA/ETEC). Segue exemplos orientativo:

#### **Unidade escolar A (140 estudantes - fundamental anos finais)**

Arroz - 50g per capita/aluno (fundamental anos finais) 140 estudantes x 50g = 7000 gramas ou 7 kg

Neste exemplo a escola receberá 7 kg de arroz por dia que estiver previsto o arroz, caso a escola não utilize esse quantitativo por dia, o excedente será descontado no próximo abastecimento. Caso utilize uma quantidade superior, poderá ocorrer a falta do produto para o atendimento dos estudantes. Sendo assim, a escola deverá preparar 1 pacote de 5 kg e parte de um segundo pacote, que poderá ficar "aberto", porém deverá ser protegido e identificado corretamente. **Essa orientação é válida para todos os produtos INCLUSIVE CONGELADOS, porém neste caso, não haverá abatimento em caso de sobra**.

#### **Unidade escolar B (100 estudantes - ensino fundamental anos finais e 40 estudantes - ensino médio)**

Arroz - 50g per capita/aluno 100 estudantes x 50g = 5000 gramas ou 5 kg 40 estudantes x 63g = 2520 gramas ou 2,52 kg

Neste exemplo a escola receberá 7,52 kg de arroz por dia que estiver previsto o arroz, caso a escola não utilize esse quantitativo por dia, o excedente será descontado no próximo abastecimento. Caso utilize uma quantidade superior, poderá ocorrer a falta do produto para o atendimento dos estudantes. Sendo assim, a escola deverá preparar 1 pacote de 5 kg e parte de um segundo pacote, que poderá ficar "aberto", porém deverá ser protegido e identificado corretamente. **Essa orientação é válida para todos os produtos INCLUSIVE CONGELADOS, porém neste caso não haverá abatimento em caso de sobra.**

#### **4. Baixa diária**

O Centro de Supervisão e Controle do Programa de Alimentação Escolar – CEPAE pertencente ao DAESC, orienta quanto à importância de efetuar as baixas diárias no sistema SED, devido a necessidade da adequada leitura de estoque no momento da geração das guias. Caso o estoque virtual esteja divergente do estoque físico, a unidade poderá ter prejuízos em seu abastecimento. Segue manual orientativo no link [Boletim -](https://drive.google.com/drive/folders/1fwC8wYq7c9FBl0Ra4q2C06BWXyK2o-jm) [Google Drive](https://drive.google.com/drive/folders/1fwC8wYq7c9FBl0Ra4q2C06BWXyK2o-jm)

#### **5. Recebimento de guias de remessa**

O Centro de Supervisão e Controle do Programa de Alimentação Escolar – CEPAE pertencente ao DAESC, solicita que as Unidades Escolares realizem. sempre que possível, o registro do "recebimento/não recebimento" das guias de gêneros alimentícios no sistema SED no ato do recebimento. Tal ação possibilita que o acompanhamento das entregas realizadas pelos fornecedores seja mais efetivo, permitindo o rastreio e a visibilidade das entregas já realizadas e consequentemente a identificação dos locais nos quais as entregas ainda não foram realizadas.

Para identificar quais guias de remessa estão aguardando a baixa sistêmica, basta realizar uma consulta através do Quadro de Avisos disponível na SED. Segue manual orientativo no link [Boletim -](https://drive.google.com/drive/folders/1fwC8wYq7c9FBl0Ra4q2C06BWXyK2o-jm) [Google Drive](https://drive.google.com/drive/folders/1fwC8wYq7c9FBl0Ra4q2C06BWXyK2o-jm)

> *Denise Juliano Diretora – CAF*

## *DESTAQUE*

## <span id="page-15-0"></span>**INFORMAÇÃO 17: PLANTÃO DA SUPERVISÃO – Horário de atendimento**

Senhor(a) Diretor(a)

Encaminhamos abaixo o horário de **atendimento do Plantão da Supervisão de Ensino**.

- ➢ **De terça à sexta feira – das 8h às 12h e das 13h às 17h00**
- ➢ **Telefones: 37722787 - 37722788 - 37722798**

Favor dar ampla divulgação em sua Unidade Escolar.

*Patrícia Adolf Lutz Dirigente Regional de Ensino*

## <span id="page-15-1"></span>**INFORMAÇÃO 18: LISTA DE ESCOLAS ATUALIZADA - Atendimento**

Senhor(a) Diretor(a)

Disponibilizamos (**[AQUI](https://docs.google.com/spreadsheets/d/1EoCmcvdhIC3jyIoniL9VqzfKuWej_-Vq/edit?usp=sharing&ouid=116812462421303839437&rtpof=true&sd=true)**) a lista atualizada, com o telefone e tipo de atendimento das escolas estaduais desta Diretoria de Ensino. Também disponibilizamos (**[AQUI](https://docs.google.com/spreadsheets/d/14zyT-tlfzAjHkQqWjWhT_Xg6CpqH5BPt/edit?usp=sharing&ouid=116812462421303839437&rtpof=true&sd=true)**) a lista de escolas com o **Código de Consumidor**.

> *Patrícia Adolf Lutz Dirigente Regional de Ensino*